# Cisco Unified CDM-Modell zur Unterstützung von **Makros** Ī

## Inhalt

**Einführung Voraussetzungen** Anforderungen Verwendete Komponenten Welches Modell unterstützt Makros? Konfigurationsbeispiel: CFT-Feld ohne Feldmakro-Evaluierung Konfigurationsbeispiel: CFT-Bereich mit Feldmakro-Evaluierung Wie wird die Makrofunktion richtig überprüft?

# Einführung

In diesem Dokument wird beschrieben, wie Makros verwendet werden, um Daten aus einem System in verschiedenen Formaten zurückzugeben. Sie testen nicht nur die Bedingungen und ordnen die Daten aus der GUI oder der Massenladeeingabe verschiedenen Elementen im System (in Verbindung mit Konfigurationsvorlagen) zu, sondern werden auch verwendet, um in Workflowund Assistentenschritten auf die Daten zuzugreifen.

## Voraussetzungen

### Anforderungen

Für dieses Dokument bestehen keine speziellen Anforderungen.

#### Verwendete Komponenten

Die Informationen in diesem Dokument basieren auf den folgenden Software- und Hardwareversionen:

- Cisco Unified Communications Domain Manager (Unified CDM) 10.6.X
- Cisco Unified Communications Manager (CUCM) 10.5.2 oder höher

Die Informationen in diesem Dokument wurden von den Geräten in einer bestimmten Laborumgebung erstellt. Alle in diesem Dokument verwendeten Geräte haben mit einer leeren (Standard-)Konfiguration begonnen. Wenn Ihr Netzwerk in Betrieb ist, stellen Sie sicher, dass Sie die potenziellen Auswirkungen eines Befehls verstehen.

## Welches Modell unterstützt Makros?

Im Allgemeinen verwenden alle Cisco Unified CDM-Modelle Makros in ihren Workflows. Alle Konfigurationsvorlagen (CFT), Richtlinien für die Anzeige von Funktionen (FDP) usw., die bereits im Admin- oder Provider-Administratorkonto der Cisco Hosted Collaboration Solution (HCS)

verfügbar sind, können im Produktionssystem geändert werden. Dazu gehört auch die Verwendung von Makros in diesen FDP/CFT. Die CFTs können von sys auf sys.hcs.Provider geklont und geändert werden, um die Kundenanforderungen zu erfüllen.Alle Änderungen, die ohne die Erstellung von Klonen in einer niedrigeren Hierarchie vorgenommen werden, gehen während eines Upgrades verloren.

Nicht jedes Modell akzeptiert die Eingaben der Makros über API/Bulk-Load-Sheets, es sei denn, der CFT-Wert wird als fn.evaluation angegeben, da CFT das Makro auswertet und den Wert verwendet. Darüber hinaus kann ein Kunde ein Makro mit oder ohne Bewertung implementieren, um die Kundenanforderungen zu erfüllen

## Konfigurationsbeispiel: CFT-Feld ohne Feldmakro-Evaluierung

- Melden Sie sich als hcsadmin-Benutzer an.
- Brotkrümel in Ihrer Provider-Hierarchie
- Navigieren Sie, wie im Bild gezeigt, zu Role Manager > Configuration Template (Rollenverwaltung > Konfigurationsvorlage), und suchen Sie dann nach einer CFT-Vorlage, die angepasst werden muss.

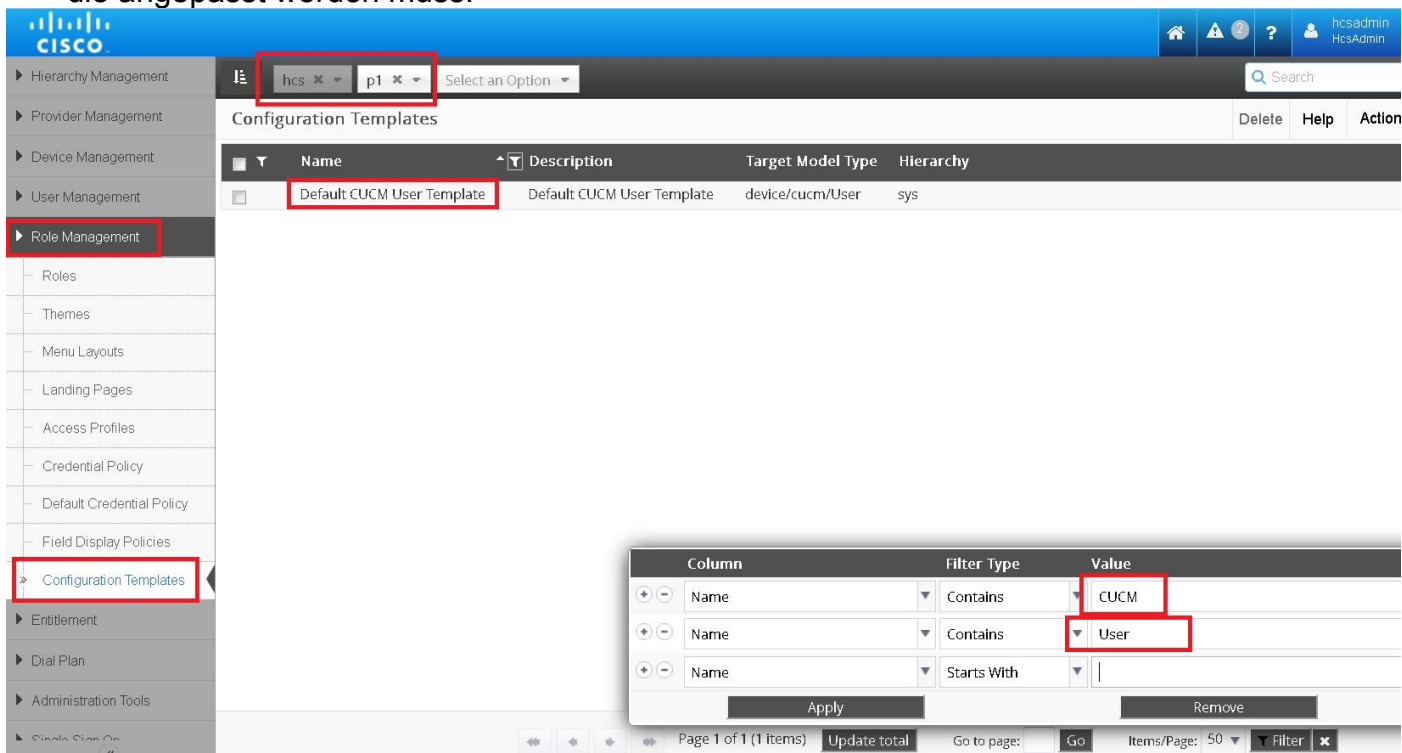

- Wählen Sie, wie im Bild gezeigt, den CFT aus, und klonen Sie ihn, um ihn auf Anbieterebene anzuzeigen.
- Öffnen Sie den neuen CFT.

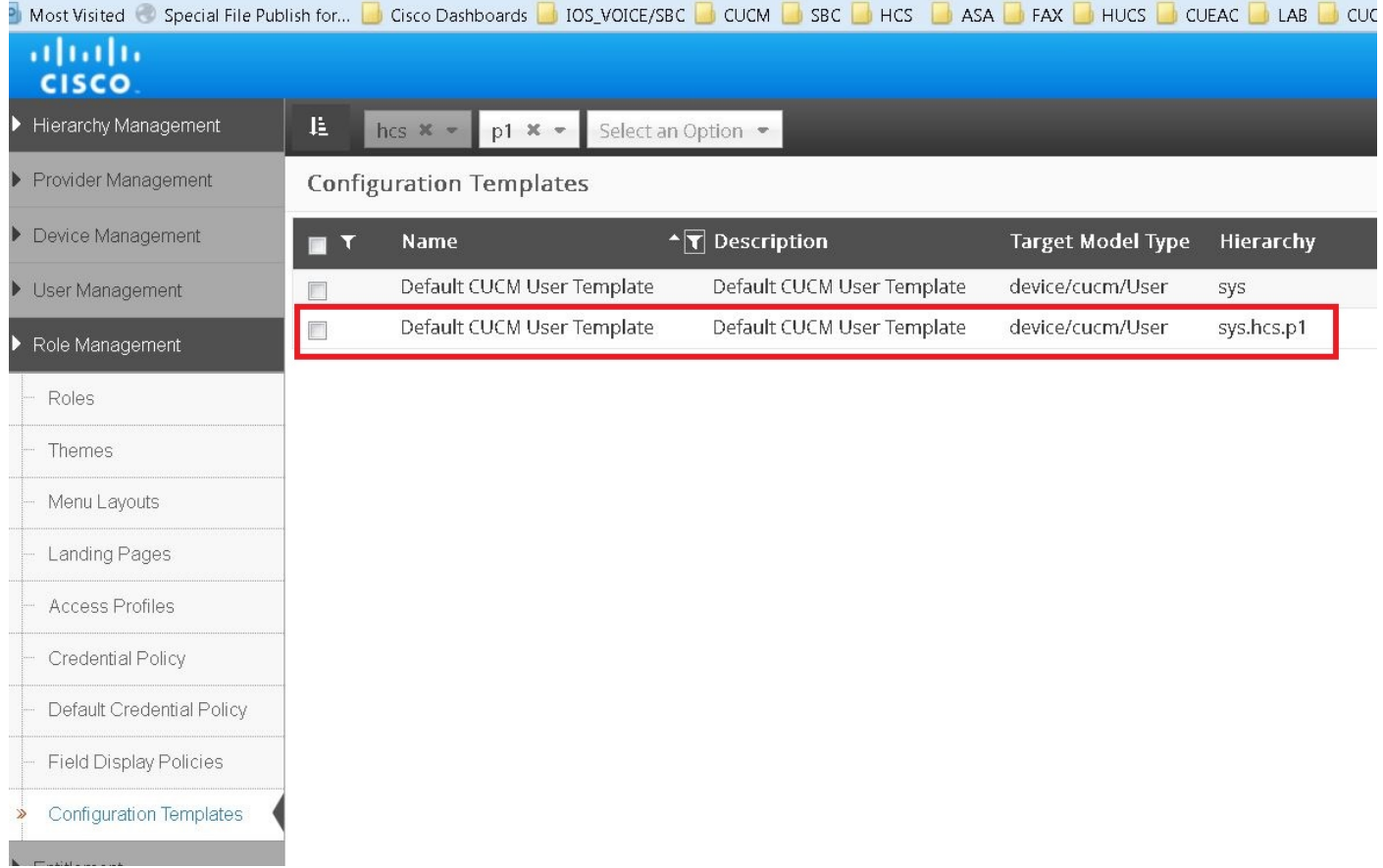

Fügen Sie nun, wie im Bild gezeigt, Ihr Makro ohne Evaluierung hinzu. Im Beispiel wird ein ● Makro im LDAP-Verzeichnisnamen angewendet

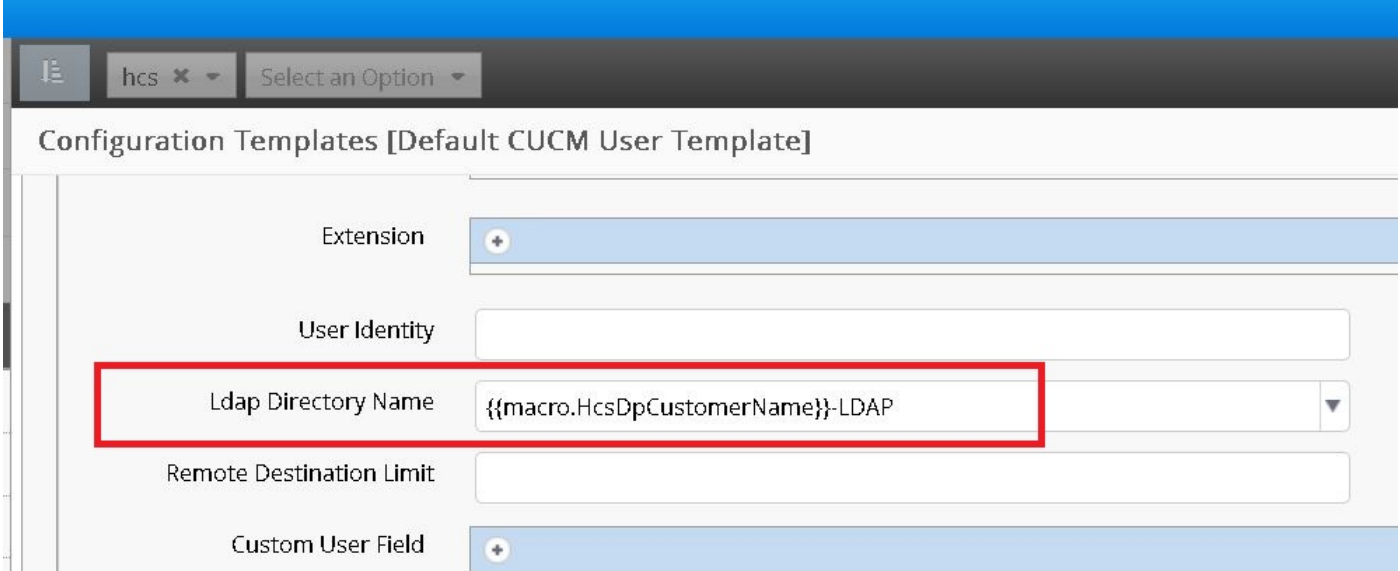

In diesem Szenario wird das Feld einfach anhand des Makroinhalts ausgewertet. Beispiel: Der LDAP-Verzeichnisname in der Cisco Unified Communications Manager (CUCM)-Benutzervorlage CFT: {{ makro.HcsDpCustomerName }}-LDAP, es nimmt das CustomerName-Feld aus dem entsprechenden BaseCustomerDAT-Tupel (HcsDpCustomerName) und tack -LDAP darauf, unabhängig davon, was im Eingabekontext (von API/Bulk-Last) für dieses Feld übergeben wird.

### Konfigurationsbeispiel: CFT-Bereich mit Feldmakro-Evaluierung

Die Makroauswertung erfolgt über API's/ Bulk Load Sheets, sie wird von bestimmten Feldern

innerhalb der meisten CFT unterstützt. Darüber hinaus wird diese Bewertung nur dann unterstützt, wenn das CFT-Attribut eingebettete fn.evaluation im Eingabekontext enthält.

Das Description-Feld von HcsCucPartitionCFT aus der kompilierten xls-Liste unterstützt z. B. die Auswertung, da der Befehl fn.evaluation im Eingabetest übergeben wird.

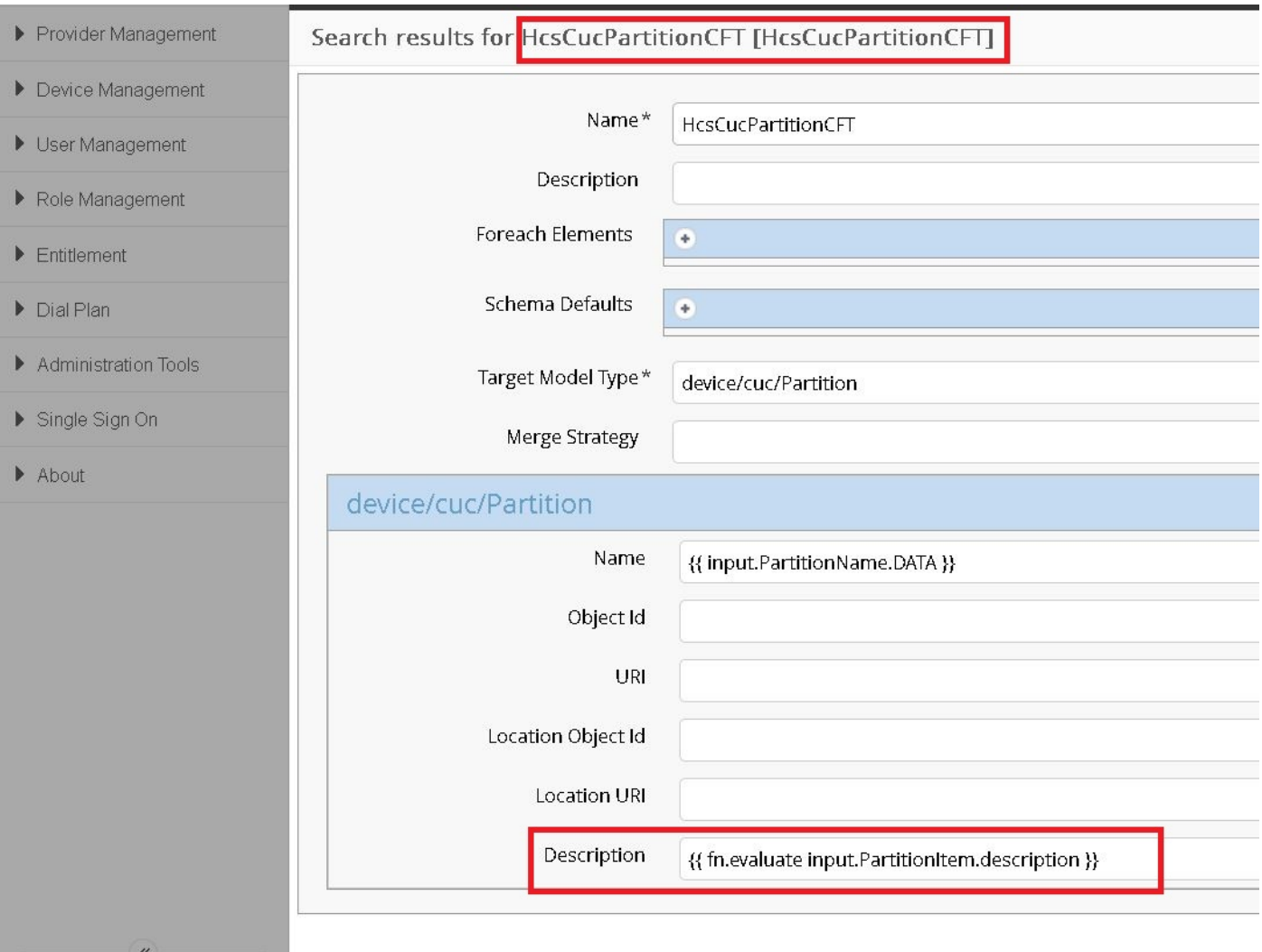

In diesem Fall füllt ein API-Aufruf dieses Feld mit einem eingebetteten Makro aus, z. B.: Beschreibung für {{ input.PartitionItem.description }}; Daraus resultiert ein Wert von Description für ThisExamplePartitionItem, der PartitionItem.description == "ThisExamplePartitionName" annimmt.

Ohne die eingebettete fn.evaluation (das entscheidende Element bei der Unterstützung der eingebetteten Makros) wird das Wertefeld einfach wie ursprünglich gesehen aufgelöst — Description for  ${$ { input.PartitionItem.description }}.

Wenn im vorherigen Beispiel die Auswertung im Feld Name aktiviert werden soll, muss das Makro in {{ fn.evaluation input.PartitionName.Data }} geändert werden.

Dieses Bild zeigt die Liste der CFT(s) und Attribute mit dem bereits aktivierten Evaluierungsmakro.